This document is a compilation of the restrictions of the corresponding products that have already been reported, and will be utilized in the NEC microcomputer technical document browsing service. All the restrictions as of August 19, 2002 are included. (This notification targets the 32-bit version only, that is, ID78K0 V2.30 or later.)

# **NEC Microcomputer Technical Information**

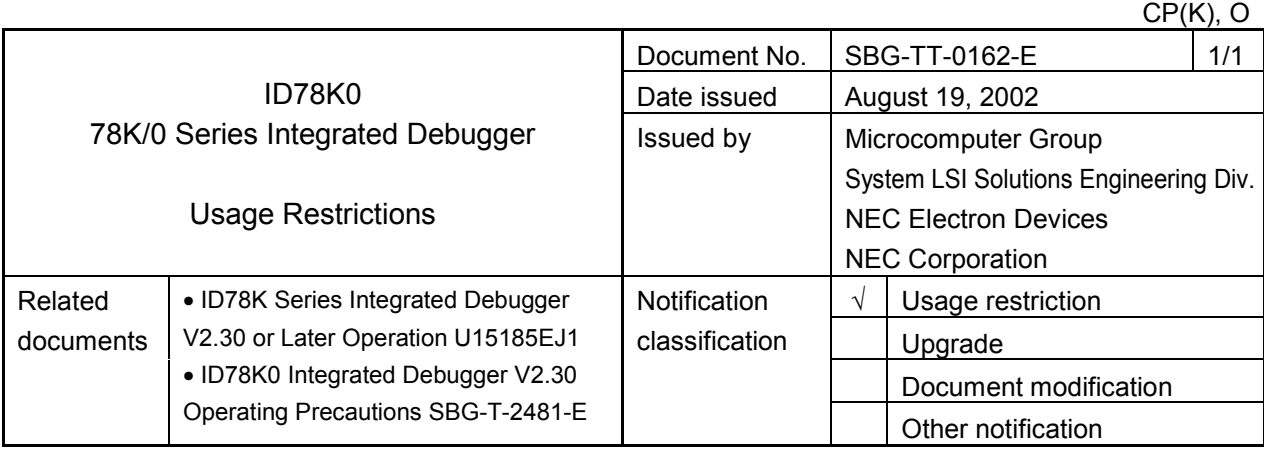

1. Affected product

ID78K0 V2.30

### 2. List of restrictions

A list of restrictions in the ID78K0, including the revision history and detailed information, is described on the following pages.

# **List of Restrictions in ID78K0**

## **1. Product History**

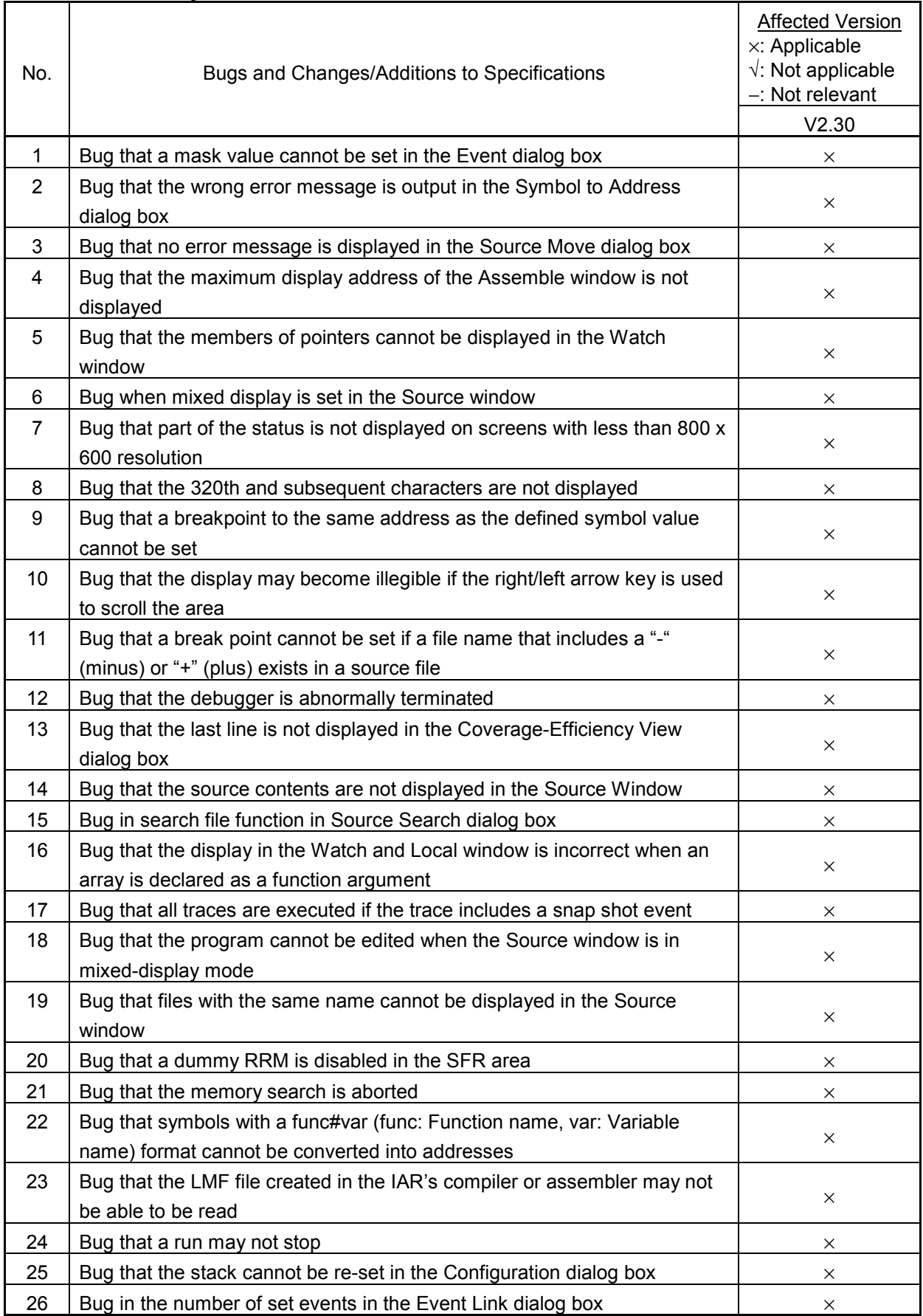

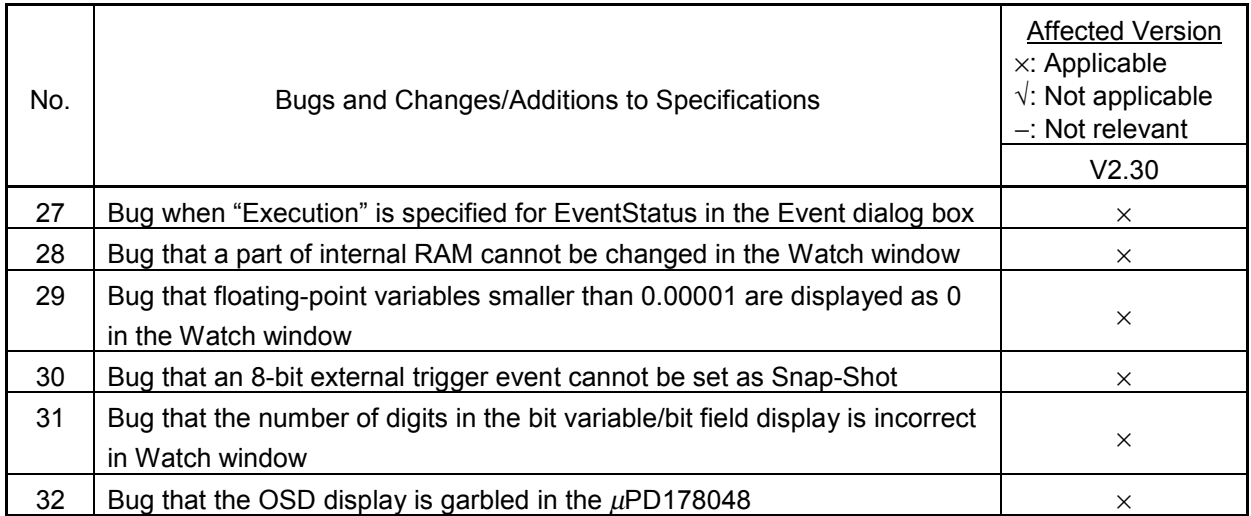

#### **2. Details of Usage Restrictions**

No.1 Bug that a mask value cannot be set in the Event dialog box

[Description]

A mask value cannot be set in a specified range of the address setting area in the Event dialog box. Even if a mask value is set, however, no error or warning message is output. An event is set with the mask ignored.

[Workaround]

There is no workaround.

[Correction]

Regard this as a usage restriction.

No.2 Bug that the wrong error message is output in the Symbol to Address dialog box [Description]

If an SFR bit is specified in the Symbol to Address dialog box, an error occurs but the wrong error message "F002(f), Illegal expression" is output.

[Workaround]

Check the address of an SFR bit with a map file.

[Correction]

Regard this as a usage restriction.

No.3 Bug that no error message is displayed in the Source Move dialog box

[Description]

If the numeric value of a line number in the Source Move dialog box is illegal or omitted, no error message is displayed and the cursor moves to the first line. In addition, even if the line number is greater than the file line number, no error message is output nor does the cursor move.

[Workaround]

There is no workaround.

[Correction]

Regard this as a usage restriction.

No.4 Bug that the maximum display address of the Assemble window is not displayed [Description]

The maximum display address "0xFFFF" of the Assemble window is not displayed.

[Workaround]

There is no problem because 0xFFFF is in the SFR area.

[Correction]

SBG-TT-0162-E Attachment 1-4/10

No.5 Bug that the members of pointers cannot be displayed in the Watch window

[Description]

Even if the members of pointers such as structures and arrays are displayed and saved to the project file, the members are not displayed in the Watch window when the project file is loaded. At this time, the display radix of each member is not displayed.

[Workaround]

There is no workaround.

[Correction]

Regard this as a usage restriction.

No.6 Bug when mixed display is set in the Source window

[Description]

If mixed display is set in the Source window and the cursor is scrolled downward (in the direction of the end of the file), a redundant scroll occurs. As a result, the displayed line numbers may not be sequential. While the end of the source is displayed, the last part cannot be displayed unless scroll is used during mixed display.

[Workaround]

There is no workaround.

[Correction]

Regard this as a usage restriction.

No.7 Bug that part of the status is not displayed on screens with less than 800 x 600 resolution [Description]

Part of the status is not displayed on screens with less than 800 x 600 resolution.

[Workaround]

There is no workaround.

[Correction]

Regard this as a usage restriction.

No.8 Bug that the 320th and subsequent characters are not displayed

[Description]

The number of characters that can be input in a line in the Source window, Assemble window, or watch-related windows is up to 319 . The 320th and subsequent characters are not displayed.

[Workaround]

There is no workaround.

[Correction]

Regard this as a usage restriction.

No.9 Bug that a breakpoint to the same address as the defined symbol value cannot be set [Description]

If valid EQU symbols are defined only in an assembler source file, a breakpoint to the same address as the defined symbol value cannot be set.

[Workaround]

Take workarounds such as defining EQU symbols in a header file so that they can be referenced by all the assembler source files.

[Correction]

Regard this as a usage restriction.

No.10 Bug that the display may become illegible if the right/left arrow key is used to scroll the area

[Description]

When there is insufficient space in the data value display/setting area (in the SFR or Register window, etc.), if the right/left arrow key is used to scroll the area, the display in the data value display/setting area may become illegible.

[Workaround]

Expand the size of the window before operating.

[Correction]

Regard this as a usage restriction.

No.11 Bug that a break point cannot be set if a file name that includes a "-" (minus) or "+" (plus) exists in a source file

[Description]

If a file name that includes a "-" (minus) or "+" (plus) exists in a source file, a break point cannot be set in the debugger.

[Workaround]

Change the file name so that it does not include a "-" (minus) or "+" (plus).

[Correction]

Regard this as a usage restriction.

No.12 Bug that the debugger is abnormally terminated

[Description]

In the debugger specifications, if there is a script file with the same name as the load module to be downloaded and with the extension ".tcl", the script is automatically executed immediately before downloading. If the program to download the load module is written in a script, the download loops and the debugger is abnormally terminated.

[Workaround]

Change the script file name to one that does not have the same name as a load module file name if the script file should not automatically be executed immediately before downloading. In addition, do not write the instruction to download the load module to the script file that should automatically be executed immediately before downloading.

[Correction]

SBG-TT-0162-E Attachment 1-6/10

No.13 Bug that the last line is not displayed in the Coverage-Efficiency View dialog box [Description]

The last line is not displayed in the Coverage-Efficiency View dialog box. The last line is hidden behind the horizontal scroll bar when an item consisting of 21 characters or more is included and the total number of items exceeds 12 in the survey list. (This bug occurs only in the English Windows environment.)

[Workaround]

Add one or more dummy items at the end of the list.

[Correction]

Regard this as a usage restriction.

No.14 Bug that the source contents are not displayed in the Source Window

[Description]

The source files in a folder whose name ends with a 2-byte character may not be displayed in the Source window. (The window in which no source files are displayed is displayed.)

[Workaround]

Do not use folders whose name ends with a 2-byte character.

[Correction]

Regard this as a usage restriction.

No.15 Bug in search file function in Source Search dialog box

[Description]

The search file function cannot be used in the Source Search dialog box.

[Workaround]

There is no workaround.

[Correction]

Regard this as a usage restriction.

No.16 Bug that the display in the Watch and Local window is incorrect when an array is declared as a function argument

[Description]

When an attempt is made to reference the contents of an array from the Watch or Local window when an array is declared as a function argument, the incorrect memory location is displayed.

[Workaround]

When receiving (referencing) an array variable as the function argument, do not declare the array as the argument. Instead, declare a pointer and make a pointer access.

[Correction]

No.17 Bug that all traces are executed if the trace includes a snap shot event

[Description]

All traces are executed even if a conditional trace is selected by setting a snap shot event. Consequently, the result of the snap shot event will be included in all traces. If another conditional trace (such as zone trace or qualify trace) is set, all traces are not executed but the results of the conditional trace and snap shot event can be obtained.

[Workaround]

Set a dummy conditional trace when setting a snap shot event.

[Correction]

Regard this as a usage restriction.

No.18 Bug that the program cannot be edited when the Source window is in mixed-display mode [Description]

The program in the disassembed program section cannot be edited if the Source window is in mixed display mode.

[Workaround]

Edit in the Assemble window.

[Correction]

Regard this as a usage restriction.

No.19 Bug that files with the same name cannot be displayed in the Source window [Description]

The source file in the folder set in the source path under  $[Option] \rightarrow [Debugger Option]$  is opened by priority in the Source window.

 $C:\mathsf{TEST}\setminus\mathsf{EST}.\mathsf{C} \longrightarrow \mathsf{Source}$  file of  $C:\mathsf{TEST}\setminus\mathsf{TEST}.\mathsf{LMF}$ C:\TEST\TESTLMF

D:\TEST\TEST.C ← Source file of D:\TEST\TEST.LMF D:\TEST\TEST.LMF

C:\TEST\ is set in the source path under  $[Option] \rightarrow [Debugger Option]$ .

At this time, C:\TEST\TEST.LMF is displayed even if D:\TEST\TEST.LMF is opened from  $[File] \rightarrow [Download]$ .

# [Workaround]

There is no workaround.

[Correction]

Regard this as a usage restriction.

No.20 Bug that a dummy RRM is disabled in the SFR area

[Description]

Dummy RRM (real-time RAM monitor function) is disabled in the SFR area and in the SFR area. [Workaround]

There is no workaround.

[Correction]

Regard this as a usage restriction.

No.21 Bug that the memory search is aborted

[Description]

If the memory search target address is in a non-mapped area or SFR area, the memory search is aborted.

[Workaround]

Ensure that the search range is not in a non-mapped area or SFR area.

[Correction]

Regard this as a usage restriction.

No.22 Bug that symbols with a func#var (func: Function name, var: Variable name) format cannot be converted into addresses

[Description]

Symbols with a func#var (func: Function name, var: Variable name) format cannot be converted into addresses.

[Workaround]

Only convert var (variable name). When there is a variable with the same name as a static variable in a function, convert the variable when the PC exists in that function.

[Correction]

Regard this as a usage restriction.

No.23 Bug that the LMF file created in the IAR's compiler or assembler may not be able to be read [Description]

The LMF file created in the IAR's compiler or assembler may not be able to be read.

[Workaround]

There is no workaround.

[Correction]

Regard this as a usage restriction.

No.24 Bug that a run may not stop

[Description]

When  $[Run] \rightarrow [S]$  is selected while Go & Go is under execution, the program does not stop even if  $[Run] \rightarrow [Stop]$  is selected (or the stop button is clicked).

[Workaround]

There is no workaround.

[Correction]

No.25 Bug that the stack cannot be re-set in the Configuration dialog box

[Description]

Once the stack is set in the Configuration dialog box, it cannot be re-set. The error message "0400(F): Illegal condition" will be output.

[Workaround]

Restart the ID78K0 and set the stack again.

[Correction]

Regard this as a usage restriction.

No.26 Bug in the number of set events in the Event Link dialog box

[Description]

Two or more events can be set in each phase in the Event Link dialog box. When the link events are enabled, the error message "0404 Too many simultaneously-usable-event conditions" will be output.

[Workaround]

Set only one event in each phase in the Event Link dialog box.

[Correction]

Regard this as a usage restriction.

No.27 Bug when "Execution" is specified for EventStatus in the Event dialog box

[Description]

When "Execution" is specified for EventStatus in the Event dialog box, the address range can be specified. When this event is enabled, the error message "0400 Illegal condition" will be output.

[Workaround]

Do not specify the address range when "Execution" is specified.

**[Correction]** 

Regard this as a usage restriction.

No.28 Bug that a part of internal RAM cannot be changed in the Watch window

[Description]

The higher 4 bytes of the last address in the internal RAM adjacent to the SFR area cannot be changed from the Watch window. For example, if the SFR area is assigned from FF00, FEFC to FEFF cannot be changed (the portion of FF)

Addr +0 +1 +2 +3 +4 +5 +6 +7 +8 +9 +A +B +C +D +E +F

FEE0 00 00 00 00 00 00 00 00 00 00 00 00 00 00 00 00

FEF0 00 00 00 00 00 00 00 00 00 00 00 00 FF FF FF FF

FF00 ?? ?? ?? ?? ?? ?? ?? ?? ?? ?? ?? ?? ?? ?? ?? ??

FF10 ?? ?? ?? ?? ?? ?? ?? ?? ?? ?? ?? ?? ?? ?? ?? ??

[Workaround]

Change the variable value in the Memory window.

[Correction]

No.29 Bug that floating-point variables smaller than 0.00001 are displayed as 0 in the Watch window

[Description]

Floating-point variables smaller than 0.00001 are displayed as 0 in the Watch window.

[Workaround]

There is no workaround.

[Correction]

Regard this as a usage restriction.

No.30 Bug that an 8-bit external trigger event cannot be set as Snap-Shot

[Description]

If an 8-bit external trigger event is set as a Snap-Shot, an error message will be output and the setting is invalid.

[Workaround]

There is no workaround.

[Correction]

Regard this as a usage restriction.

No.31 Bug that the number of digits in the bit variable/bit field display is incorrect in Watch window [Description]

When a bit variable or bit field is displayed in the Watch window, the number of digits are not displayed as 1 but 16 (0b0000000000000001, not 0b1 in binary).

[Workaround]

There is no workaround.

[Correction]

Regard this as a usage restriction.

No.32 Bug that the OSD display is garbled in the  $\mu$ PD178048

[Description]

The data transferred to the CROM using the  $\mu$ PD178048 is garbled when it is displayed.

[Workaround]

There is no workaround.

[Correction]